## 2020학년도 2학기 등록금 분납신청 안내

샘물(portal.smu.ac.kr)에 로그인 후, ※ 로그인시 ID는 학번으로 P는 반드시 대문자로 입력하시기 바랍니다.

 $(1)$ 부속 →  $(2)$  평생교육원 →  $(3)$  등록관리 →  $(3)$ 분납신청(학생)을 순서대로 클릭!!

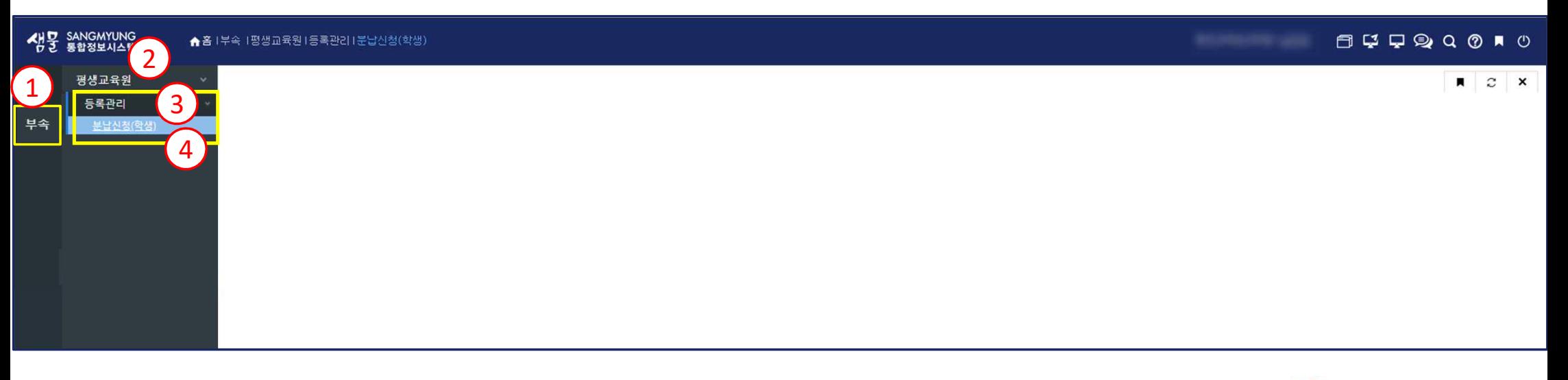

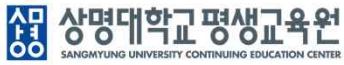

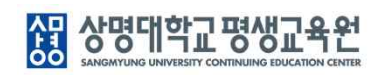

※ 분납신청은 2회차까지 가능하고, 회차 마감일을 확인하여 등록금 납부

## $\circledR$  분납신청 클릭  $\rightarrow$   $\circledR$  분납상세내역 확인하기!

 $\overline{16}$  조회를 클릭 후 ⑥ 학번/성명 확인 → ⑦ 학기, 학년, 학생명 등을 확인하고 총 납부 금액 확인하기 →

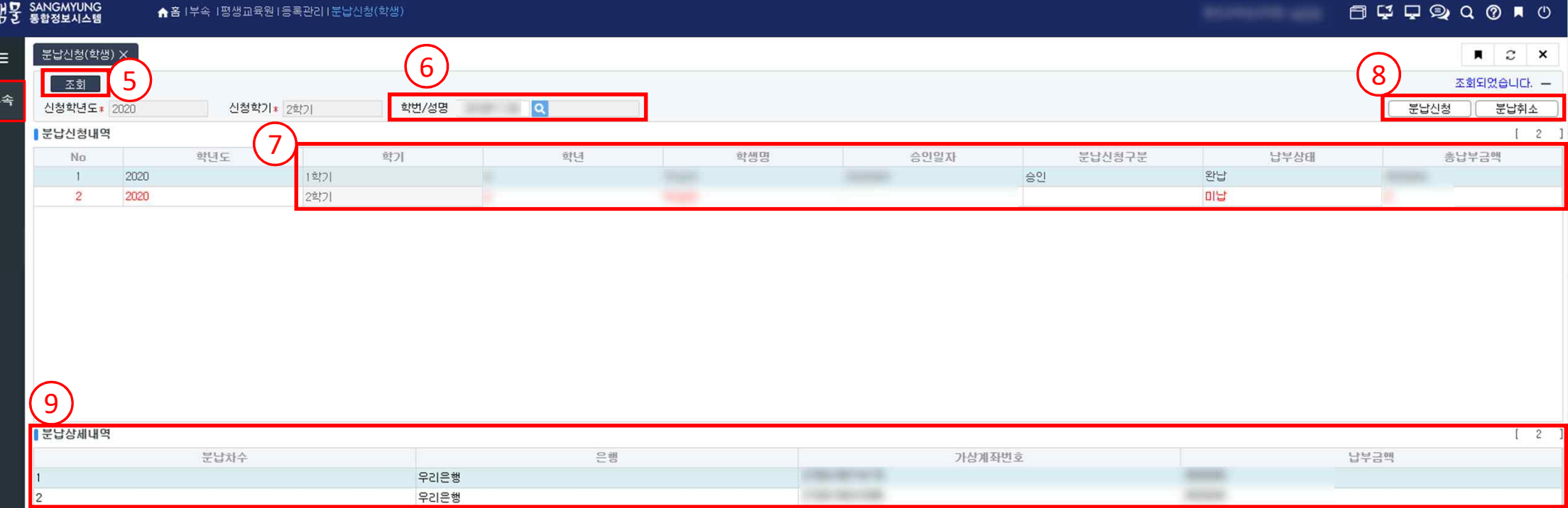